# **INSTRUCTIONS POUR CRÉER DES ETIQUETTES L'IMPRESSION EN RELIEF en Illustrator**

Dessin plus foncé que le fond

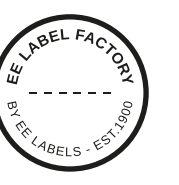

#### **1 TAILLE MINIMALE DU POINT**

- Lignes: 0.5 pt
- Police normale sans-serif: 6 pt
- Police normale avec serif : 7 pt

## **2 CONVERTIR DU TEXTE EN CONTOURS DE LETTRES**

- sélectionnez le texte
- choisissez le texte du menu déroulant en haut
- cliquez sur créer des contours de lettres

### **3 ENREGISTRER LE FICHIER**

- exporter en TIFF, RGB, min. 360 dpi, anti-crénelage: aucun compression LZW, (n'intégrez pas le profil ICC)

#### **4 TELECHARGER**

#### - Vous pouvez commander vos étiquettes dès maintenant!

Dessin plus clair que le fond

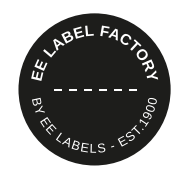

#### **1 TAILLE MINIMALE DU POINT**

- Lignes: 0.8 pt
- Police normale sans-serif : 6 pt
- Police normale avec serif : 7 pt

## **2 CONVERTIR DU TEXTE EN CONTOURS DE LETTRES**

- sélectionnez le texte
- choisissez le texte du menu déroulant en haut
- cliquez sur créer des contours de lettres

# **3 LIGNE SUPPLÉMENTAIRE AUTOUR DU TEXTE**

- sélectionnez le texte
- mettez une ligne de 0,25 pt autour

#### **4 ENREGISTRER LE FICHIER**

- exporter en TIFF, RGB, min. 360 dpi, anti-crénelage: aucun compression LZW, (n'intégrez pas le profil ICC)

### **5 TELECHARGER**

- Vous pouvez commander vos étiquettes dès maintenant!

# **EE LABEL FACTORY**

# **INSTRUCTIONS POUR CRÉER DES ETIQUETTES L'IMPRESSION NUMÉRIQUE en Illustrator**

Dessin plus foncé que le fond

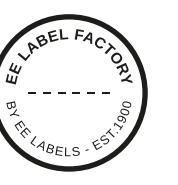

#### **1 TAILLE MINIMALE DU POINT**

- $-$  Lignes: 0.2 pt  $-$
- Police normale sans-serif : 5 pt
- Police normale avec serif : 6 pt

## **2 CONVERTIR DU TEXTE EN CONTOURS DE LETTRES**

- sélectionnez le texte
- choisissez le texte du menu déroulant en haut
- cliquez sur créer des contours de lettres

### **3 ENREGISTRER LE FICHIER**

- exporter en TIFF, RGB, min. 360 dpi, anti-crénelage: aucun compression LZW, (n'intégrez pas le profil ICC)

### **4 TELECHARGER**

#### - Vous pouvez commander vos étiquettes dès maintenant!

Dessin plus clair que le fond

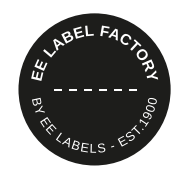

#### **1 TAILLE MINIMALE DU POINT**

- Lignes: 2 pt
- **police** en gras sans-serif : 7 pt
- **police** en gras avec serif : 8 pt

## **2 CONVERTIR DU TEXTE EN CONTOURS DE LETTRES**

- sélectionnez le texte
- choisissez le texte du menu déroulant en haut
- cliquez sur créer des contours de lettres

# **3 LIGNE SUPPLÉMENTAIRE AUTOUR DU TEXTE**

- sélectionnez le texte
- mettez une ligne de 0,25 pt autour

#### **4 ENREGISTRER LE FICHIER**

- exporter en TIFF, RGB, min. 360 dpi, anti-crénelage: aucun compression LZW, (n'intégrez pas le profil ICC)

#### **5 TELECHARGER**

- Vous pouvez commander vos étiquettes dès maintenant!

# **EE LABEL FACTORY**